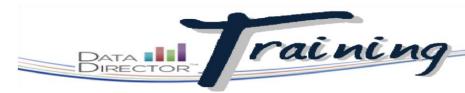

STEPS

## Before You Begin... Create a Program

- Know which students you want to add to the program
- Know which teachers you want to add to the program

## Hand-selected groups of students

Create a custom group of students to use as the basis for prebuilt and custom reports. Programs also allow teachers access to students they do not have through the normal system rostering process. You can link assessments to the program to allow users quick and easy access to students' results.

ite Name Site ID Available Sites/Views IN ORDER FOR THE FOLLOWING Jackson Elementary School 110 STEPS TO WORK CORRECTLY Jackson Elementary School 110 All Students YOU NEED TO SELECT ALL STUDENTS WHEN LOGGING INTO DATA DIRECTOR 1. Launch the Application Switcher and select Programs. 2. From the left navigation menu, click Create a New Program. 3. Complete the following fields: Create a New Program Title Summary: Summary (optional) Description (optional) Academic Year 2011-2012 ; lease select one of the Allow teachers in this program to see data on only the students that are already in their TIP Allow teachers in this program to also see data on all the students in this program, even if those stu-sites Begin the program title with the O Allow te chers in this program to see data only on the students in the program that are at the teacher's school si academic year to distinguish it from programs of previous years. Save Changes >> Select a view option. 4. 5. Click Save Changes. 6. Click Add Students to customize Programs - Add Students Please select the students you would like to add to Create a Program demo the list of students in the program. Student ID Last Name: S 7. Use the available filters and click ©K @1 @2 @3 @4 @5 @6 @7 ₫8 M OT Search All Students From Grades: 💷 Not Specified Submit to shorten the list of potential students. PC Users: ctrl+click to select multiple st Mac Users: cmd+click to select multiple Select students in the left box, 69165 - Sagala, Nautica (Grade: 8) 158797 - Saindon, Grayce (Grade: 8) ADD >> click Add, then click Continue 89904 – Salas Sanchez, Miriam (Grade: 72092 – Salas-Bayardo, Krystal (Grade: 80102 – Salazar, Jessica (Grade: 8) when done. 70215 92519 70635 69819 70989 71577 18090 72136 ing on the num ouram, it may take utes to complete the adding or Continue ->

Use the options in the Create a New Program page to determine which students your users can see. Depending on these settings, program users can see program students throughout the district, school, or only students to whom they already have access.

You can add students to existing programs from a custom or prebuilt report. Just look for the Attach These Students to a **Program** link in the left navigation bar.

Click Return to Program Details to get back to the main Program page.

| 0 Secret for teachers in                                                                                                    | ,   9             | , click Add Teachers.                                                                                                    | Please select the users you would like to add to                                                                                                 |                                                                  |                                                           |          |
|----------------------------------------------------------------------------------------------------|-------------------|----------------------------------------------------------------------------------------------------|----------------------------------------------------------------------------------------------------|------------------------------------------------------------------|-----------------------------------------------------------|----------|
| 0. Search for leachers inc                                                                                                    | dividually by     | typing in their name or                                                                                                    |                                                                                                    | Search for Users                                                 |                                                           |          |
| click the Click here                                                                                                    |                   |                                                                                                    | First Name:                                                                                                    | Last Name:<br>Click here to select from all users                | t                                                         |          |
| Highlight the teachers                                                                                                    | you wish to ir    | nclude and click Add.                                                                                                    |                                                                                                    |                                                                  |                                                           | Submit   |
| 1.Click Continue when c                                                                                                    | lone              |                                                                                                    | PC Users: ctrl+click to select multiple users<br>Mac Users: cmd+click to select multiple users                                                   |                                                                  |                                                           |          |
|                                                                                                    |                   |                                                                                                    | - Testing2934, Automation962<br>- Testor, Testing<br>- Thoeun, Mayra<br>- Thomas, Branden                                                        | ADD >> - Taylor, Audrey<br>- Taylor, Steve<br>- Tristan, Khaliya |                                                           |          |
| TIP                                                                                                    |                   |                                                                                                    | - Thomas, Branden<br>- Thomas, Vicki<br>- Thompson, Yasmin<br>- Thorn, Richard Jr                                                                | << REMOVE                                                        |                                                           |          |
| Share your program with tea                                                                                                    | achers whose s    | students you've                                                                                                    | - Thunder, Paul                                                                                                    |                                                                  |                                                           |          |
| added to it so they can track                                                                                                    |                   | -                                                                                                    | - ting1, test<br>- Tisby, Hugo<br>- Tolentino, Anita<br>- Tong, Mark                                                                             |                                                                  |                                                           |          |
|                                                                                                    | i pi ogi oco aira | g                                                                                                    | - Torres, Jacqueline<br>Torres, Julian                                                                                                    |                                                                  |                                                           |          |
|                                                                                                    |                   |                                                                                                    | - Torres, Sok Lina<br>- Toston, Natalia<br>- Townsend, Cheryl                                                                                    |                                                                  |                                                           |          |
|                                                                                                    |                   |                                                                                                    | - Training, DataDirector<br>- Training User, 2010 Sales Conference                                                                               |                                                                  |                                                           |          |
|                                                                                                    |                   |                                                                                                    | * Depending on the number                                                                                                    | r of participants in the program, it may take several            | minutes to complete the adding process.                   |          |
|                                                                                                    |                   |                                                                                                    |                                                                                                    | Continue                                                         |                                                           |          |
| 2. When you are on the F<br>option to link assessme<br>Hand Side. Select Asso                                                                                                    | ents to the pro   | ogram. On the Left                                                                                                    | Data <b>1</b><br>Director                                                                                                    |                                                                  |                                                           |          |
| the program                                                                                                    |                   |                                                                                                    | Deserver and                                                                                                    |                                                                  |                                                           |          |
| the program                                                                                                    |                   |                                                                                                    | Programs                                                                                                    |                                                                  |                                                           |          |
|                                                                                                    |                   |                                                                                                    |                                                                                                    | 4                                                                |                                                           |          |
|                                                                                                    |                   |                                                                                                    | Program Edit Optio                                                                                                    | ins                                                              |                                                           |          |
|                                                                                                    |                   |                                                                                                    | Basic Information                                                                                                    |                                                                  |                                                           |          |
|                                                                                                    |                   |                                                                                                    | Add Students                                                                                                    |                                                                  |                                                           |          |
|                                                                                                    |                   |                                                                                                    | <ul> <li>Add Teachers</li> <li>Permissions/Sharing</li> </ul>                                                                                    |                                                                  |                                                           |          |
|                                                                                                    |                   |                                                                                                    | View/Edit Students                                                                                                    |                                                                  |                                                           |          |
|                                                                                                    |                   |                                                                                                    | View/Edit Teachers                                                                                                    |                                                                  |                                                           |          |
|                                                                                                    |                   |                                                                                                    |                                                                                                    |                                                                  |                                                           |          |
|                                                                                                    |                   |                                                                                                    | Link                                                                                                    |                                                                  |                                                           |          |
|                                                                                                    |                   |                                                                                                    | Assessments                                                                                                    |                                                                  |                                                           |          |
|                                                                                                    |                   |                                                                                                    |                                                                                                    |                                                                  |                                                           |          |
|                                                                                                    |                   |                                                                                                    |                                                                                                    |                                                                  |                                                           |          |
|                                                                                                    |                   |                                                                                                    | Program General                                                                                                    |                                                                  |                                                           |          |
|                                                                                                    |                   |                                                                                                    | Create a New Program                                                                                                    | m                                                                |                                                           |          |
|                                                                                                    |                   |                                                                                                    | <ul> <li>Make This a Report</li> <li>Duplicate</li> </ul>                                                                                        |                                                                  |                                                           |          |
|                                                                                                    |                   |                                                                                                    |                                                                                                    |                                                                  |                                                           |          |
|                                                                                                    |                   |                                                                                                    | Delete                                                                                                    |                                                                  |                                                           |          |
|                                                                                                    |                   |                                                                                                    | <ul> <li>Delete</li> <li>Add To Dashboard</li> </ul>                                                                                             |                                                                  |                                                           |          |
| 3.Select the Assessment                                                                                                    |                   | Assessments                                                                                                    |                                                                                                    |                                                                  |                                                           |          |
| dropdown box that you                                                                                                    | want to           | Assessments                                                                                                    |                                                                                                    |                                                                  |                                                           |          |
|                                                                                                    | want to           |                                                                                                    | Add To Dashboard                                                                                                    | o Ms. Ruhland's student                                          | S =                                                       |          |
| dropdown box that you                                                                                                    | want to           | 4                                                                                                    | Add To Dashboard                                                                                                    |                                                                  | S ==                                                      |          |
| dropdown box that you<br>link to the program.                                                                                                    | want to           | View<br>My Programs<br>Hidden Programs                                                                                                    | Add To Dashboard  Link Assessment to                                                                                                    |                                                                  | S =                                                       |          |
| dropdown box that you<br>link to the program.                                                                                                    | want to           | View<br>My Programs<br>Hidden Programs<br>Visible Programs                                                                                                    | Add To Dashboard      Link Assessment to Select the assessment you woo                                                                           |                                                                  |                                                           |          |
| dropdown box that you<br>link to the program.                                                                                                    | want to           | View<br>My Programs<br>Hidden Programs                                                                                                    | Add To Dashboard      Link Assessment to Select the assessment you wor      Select an Assessment                                                 |                                                                  | -                                                         |          |
| dropdown box that you<br>link to the program.                                                                                                    | want to           | View<br>My Programs<br>Hidden Programs<br>Visible Programs                                                                                                    | Add To Dashboard      Link Assessment to Select the assessment you wor      Select an Assessment                                                 |                                                                  | -                                                         |          |
| dropdown box that you<br>link to the program.                                                                                                    | want to           | View<br>My Programs<br>Hidden Programs<br>Visible Programs                                                                                                    | Add To Dashboard      Link Assessment to Select the assessment you wor      Select an Assessment                                                 |                                                                  | -                                                         |          |
| dropdown box that you<br>link to the program.                                                                                                    | want to           | View<br>My Programs<br>Hidden Programs<br>Visible Programs<br>All Programs                                                                                                    | Add To Dashboard      Link Assessment to Select the assessment you wor      Select an Assessment                                                 |                                                                  | -                                                         |          |
| dropdown box that you<br>link to the program.                                                                                                    | sessment          | View  My Programs Hidden Programs Visible Programs All Programs Return to Program Details                                                                                                    | Add To Dashboard      Link Assessment to Select the assessment you wor      Select an Assessment                                                 |                                                                  | -                                                         |          |
| dropdown box that you<br>link to the program.<br>After you select the ass<br>click on Save Changes<br>4. To View the assessment<br>assessment results.                                                                                                    | sessment          | View  My Programs Hidden Programs Visible Programs All Programs Return to Program Details                                                                                                    | Add To Dashboard      Link Assessment to Select the assessment you wor      Select an Assessment                                                 |                                                                  | Save Changes >>                                           |          |
| <ul> <li>dropdown box that you link to the program.</li> <li>After you select the associate on Save Changes</li> <li>4. To View the assessment results.</li> </ul>                                                                                                    | sessment          | View  My Programs Hidden Programs Visible Programs All Programs Return to Program Details                                                                                                    | Add To Dashboard      Link Assessment to Select the assessment you wor      Select an Assessment                                                 |                                                                  | Save Changes >>                                           | Harcourt |
| <ul> <li>dropdown box that you link to the program.</li> <li>After you select the associate on Save Changes</li> <li>4. To View the assessment results.</li> </ul>                                                                                                    | ent results, c    | View  My Programs Hidden Programs Visible Programs All Programs  Return to Program Details                                                                                                    | Add To Dashboard      Link Assessment to Select the assessment you wor      Select an Assessment                                                 |                                                                  | Save Changes >>                                           | Harcourt |
| <ul> <li>dropdown box that you link to the program.</li> <li>After you select the associate on Save Changes</li> <li>4. To View the assessment results.</li> <li>Programs</li> <li>Program Edit Options</li> </ul>                                                                                                    | ent results, c    | View  My Programs Hidden Programs Visible Programs All Programs Return to Program Details lick on the link next to s - Ms. Ruhland's students                                                                                                    | Add To Dashboard  Link Assessment to Select the assessment you wor  Select an Assessment  < Go Back                                              |                                                                  | Save Changes >>                                           | Harcourt |
| <ul> <li>dropdown box that you link to the program.</li> <li>After you select the associate on Save Changes</li> <li>4. To View the assessment results.</li> </ul>                                                                                                    | ent results, c    | View  My Programs Hidden Programs Visible Programs All Programs Return to Program Details Hick on the link next to s - Ms. Ruhland's students                                                                                                    | Add To Dashboard      Link Assessment to Select the assessment you wor      Select an Assessment                                                 |                                                                  | Save Changes >>                                           | Harcourt |
| <ul> <li>dropdown box that you link to the program.</li> <li>After you select the assession click on Save Changes</li> <li>4. To View the assessment results.</li> <li>Program Edit Options</li> <li>Basic Information</li> <li>Add Students</li> <li>Add Teachers</li> </ul>                                                                                                    | ent results, c    | View  My Programs Hidden Programs Visible Programs All Programs Return to Program Details  Ick on the link next to s - Ms. Ruhland's students Mauthor: MARY RUHLAND                                                                                                    | Add To Dashboard  Link Assessment to Select the assessment you wor  Select an Assessment  < Go Back                                              |                                                                  | Save Changes >>                                           | Harcourt |
| <ul> <li>dropdown box that you link to the program.</li> <li>After you select the assectick on Save Changes</li> <li>4. To View the assessment results.</li> <li>Program Edit Options         <ul> <li>Basic Information</li> <li>Add Students</li> <li>Add Teachers</li> <li>Permissions/Sharing</li> </ul> </li> </ul>                                                                                                    | ent results, c    | View  My Programs Hidden Programs Visible Programs All Programs Return to Program Details Hick on the link next to s - Ms. Ruhland's students                                                                                                    | Add To Dashboard  Link Assessment to Select the assessment you wor  Select an Assessment  < Go Back                                              |                                                                  | Save Changes >>                                           | Harcourt |
| <ul> <li>dropdown box that you link to the program.</li> <li>After you select the assession click on Save Changes</li> <li>4. To View the assessment results.</li> </ul>                                                                                                    | ent results, c    | View  My Programs Hidden Programs Hidden Programs Visible Programs All Programs Return to Program Details Hick on the link next to s - Ms. Ruhland's students Author: MARY RUHLAND Summary:                                                                                                    | Add To Dashboard  Link Assessment to Select the assessment you wor Select an Assessment  < Go Back  s. Ruhland's students                        |                                                                  | Save Changes >>                                           | Harcourt |
| <ul> <li>dropdown box that you link to the program.</li> <li>After you select the associate of the second second</li></ul> | ent results, c    | View  My Programs Hidden Programs Visible Programs All Programs All Programs Return to Program Details  Hick on the link next to  s - Ms. Ruhland's students M Author: MARY RUHLAND Summary: Description: Students: There are currently 9 students in Teachers: There are currently 0 teachers in | Add To Dashboard  Link Assessment to Select the assessment you wor Select an Assessment  < Go Back  s. Ruhland's students wolved in this program | uld like to link to:                                             | Save Changes >> Save Changes >> add students add teachers | Harcourt |
| <ul> <li>dropdown box that you link to the program.</li> <li>After you select the associate on Save Changes</li> <li>4. To View the assessment results.</li> <li>4. To View the assessment results.</li> </ul>                                                                                                    | ent results, c    | View  My Programs Hidden Programs Visible Programs All Programs Return to Program Details  lick on the link next to  s - Ms. Ruhland's students M Author: MARY RUHLAND Summary: Description: Students: There are currently 9 students in                                                          | Add To Dashboard  Link Assessment to Select the assessment you wor Select an Assessment  < Go Back  s. Ruhland's students wolved in this program | uld like to link to:                                             | Save Changes >> Save Changes >> add students              | Harcourt |